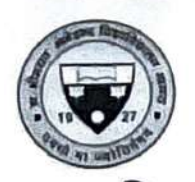

डॉ. भीमराव आंबेडकर विश्वविद्यालय, आगरा (पूर्ववर्तीः आगरा विश्वविद्यालय, आगरा)

पत्रांकः प्रशा. / 269 / 2024

दिनांकः 11 जून, 2024

## कार्यालय ज्ञाप

श्री राज्यपाल/कुलाधिपति के अपर मुख्य सचिव उत्तर प्रदेश के पत्र संख्या 4103/32-जी.एस./ 2023 (योग दिवस), दिनांक 04 जून, 2024 के क्रम में सूच्य है कि आगामी विश्व योग दिवस दिनांक 21 जून, 2024 के दृष्टिगत राजभवन उत्तर प्रदेश के निर्देशन में समस्त राज्य विश्वविद्यालयों / संस्थानों एवं सम्बद्ध महाविद्यालयों में अध्ययनरत् छात्र/छात्राओं, कार्यरत् अधिकारियों/शिक्षकों/शिक्षणेत्तर कार्मिकों एवं उनके परिजनों सहित प्रत्येक व्यक्ति द्वारा "योगा/स्वास्थ्य विषयक शपथ/प्रतिज्ञा ग्रहण करने" का विश्व कीर्तिमान बनाकर "गिनीज बुक ऑफ वर्ल्ड रिकॉर्ड" में स्थान प्राप्त करने का निर्णय हुआ है। तदक्रम में उपर्युक्त विषयक विश्वविद्यालय/संस्थान एवं सम्बद्ध महाविद्यालयों के प्राचार्य/प्राचार्या, विश्वविद्यालय संस्थानों के समस्त निदेशक/प्रभारी/ विभागाध्यक्ष एवं अधिकारियों से अपेक्षा की जाती है कि वह वर्तमान छात्र / छात्राओं, अधिकारी / कार्मिकगण, शिक्षक एवं शिक्षणेत्तर कार्मिकों, पूर्व छात्र (एल्यूमिनाई) उक्त वर्णित लिंक– हितकारक (स्टेक हॉल्डर्स) सभी परिवारीजन. मित्रगण अन्य के एवं https://rajbhawanyogapledge.in/ पर जाकर अथवा क्यू.आर. कोड (संलग्न) के माध्यम से दिनांक 12.06.2024 की प्रातः से दिनांक 18.06.2024 की रात्रि तक शपथ (मैं शपथ लेता हूँ/लेती हूँ कि मैं स्वंय तथा अपने परिवार के साथ नियमित रूप से योगाभ्यास कर योग को जीवन शैली के रूप में आत्मसात करुंगा / करुंगी) लेने का कष्ट करें।

कूलसचिव

## प्रतिलिपिः – निम्नलिखित को सूचनार्थ एवं आवश्यक कार्यवाही हेतु प्रेषित।

- 1. प्रभारी, कुलपति सचिवालय, मा. कुलपति जी को सूचनार्थ / संज्ञानार्थ प्रेषित।
- 2. वित्त अधिकारी/परीक्षा नियंत्रक।
- 3. क्षेत्रीय उच्च शिक्षा अधिकारी. आगरा।
- 4. प्राचार्य / प्राचार्या, समस्त सम्बद्ध महाविद्यालय, डॉ. भीमराव आंबेडकर विश्वविद्यालय, आगरा।
- 5. समस्त प्रभारी / निदेशक / विभागाध्यक्ष डॉ. भीमराव आंबेडकर विश्वविद्यालय, आगरा।
- 6. समन्वयक, अन्तराष्ट्रीय योग दिवस, डॉ. अखिलेश चन्द सक्सेना, खेलकूद विभाग, छलेसर परिसर।
- 7. प्रभारी, एन.एस.एस./एन.सी.सी./रेन्जर्स रोवर्स, डॉ. भीमराव आंबेडकर विश्वविद्यालय आगरा। 8. समस्त उप कुलसचिव।
- 9. प्रभारी, वेब साइट को इस आशय से प्रेषित कि उक्त कार्यालय ज्ञाप को वेब साइट पर अपलोड कराना सुनिश्चित करें।
- $10.$  गार्ड फाइल।

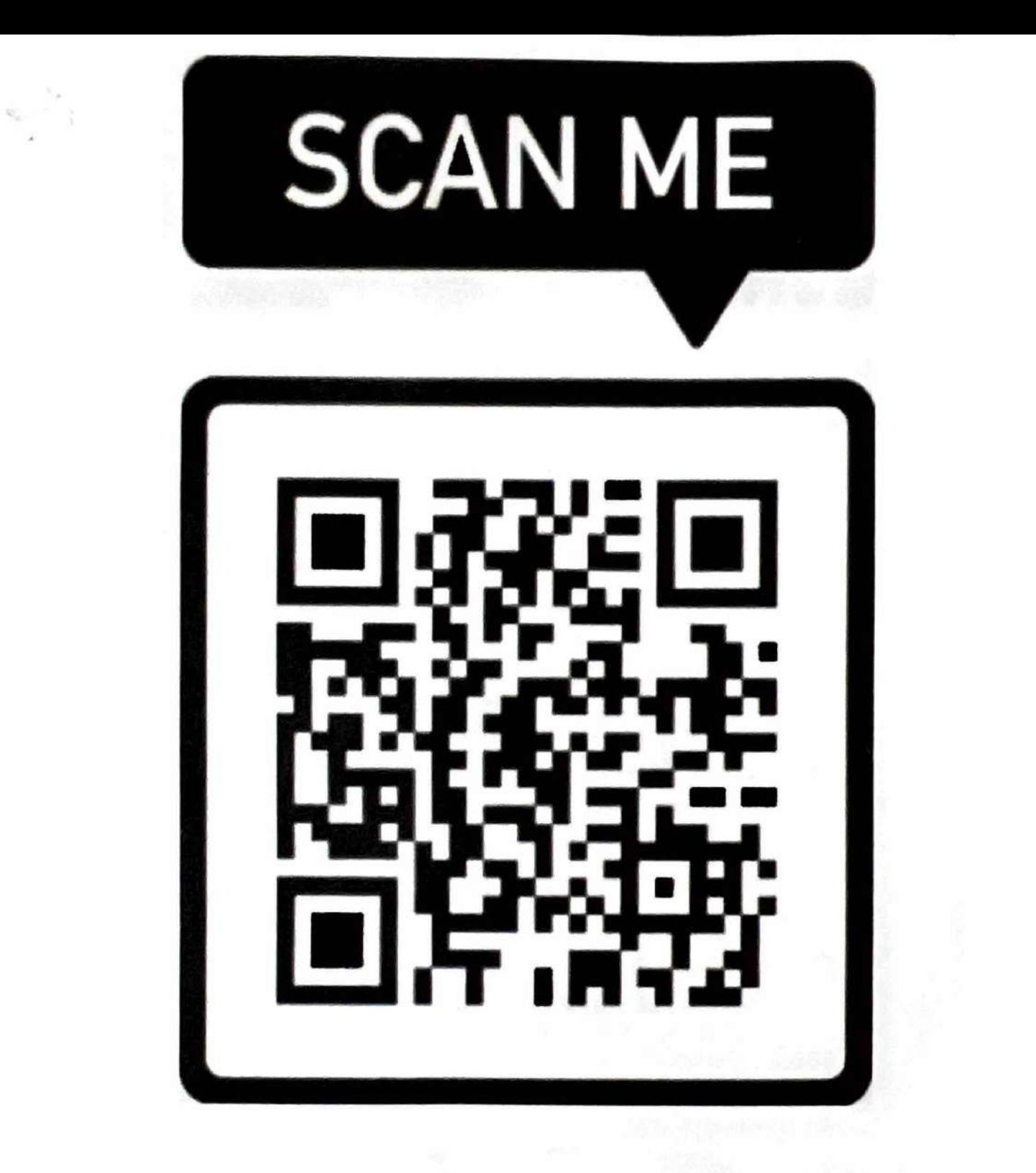

Scan the above QR Code to go to ps://rajbhawanyogapledge.in/and ta Yoga pledge

## **Steps to Take Yoga Pledge**

1. Visit https://rajbhawanyogapledge.in<br>2. After reading the pledge, select University Name from the drop down. You can loose "Others" if you do not belong to a specific university. Enter your name.

I

- 3. Enter your name.
- 5. Click Send OTP.
- 6. On receiving OTP, enter OTP and click the Verify OTP button.
- 7. If OTP is correct, "I Take the Pledge" button will become active.<br>8. Click the "I Take The Pledge" button.
- **8. Click the Trianger Button.**

I ca will be taken to the next page where you can download the certificate.

## **Steps to Take Yoga Pledge**

 $\frac{1}{2}$ .  $\frac{1}{2}$   $\frac{1}{2}$ 

रपायपूपालय से संबायत नहां है, तो आप "Others" चुन सकते हैं।<br>अपना नाम टर्ज कों। राज्य नर्फण फे बाद, ड्रांप डाउन से विश्वविद्**यालय का नाम चुने। यदि आप किसी विशिष्ट**<br>श्वविदयालय में मंबंधित नदी हैं, जो अपन "Others**" चन्द्र जो अ** 

- 3. अपना नाम दर्ज करें।
- 4. अपना फ़ोन नंबर दर्ज करें
- 5. Send OTP पर क्लिक करें।
- 6. OTP प्राप्त होने पर, OTP दर्ज करें और Verify OTP बटन पर क्लिक करें।
- 7. यदि OTP सही है, तो "I Take the Pledge" सक्रिय हो जाएगा।
- 8. "I Take the Pledge" बटन पर क्लिक करें।

9. आपको अगले पृष्ठ पर ले जाया जाएगा जहाँ आप प्रमाणपत्र डाउनलोड कर सकते हैं।